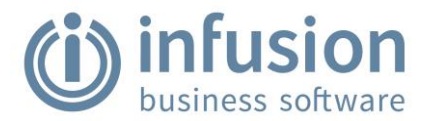

# **Table of Contents**

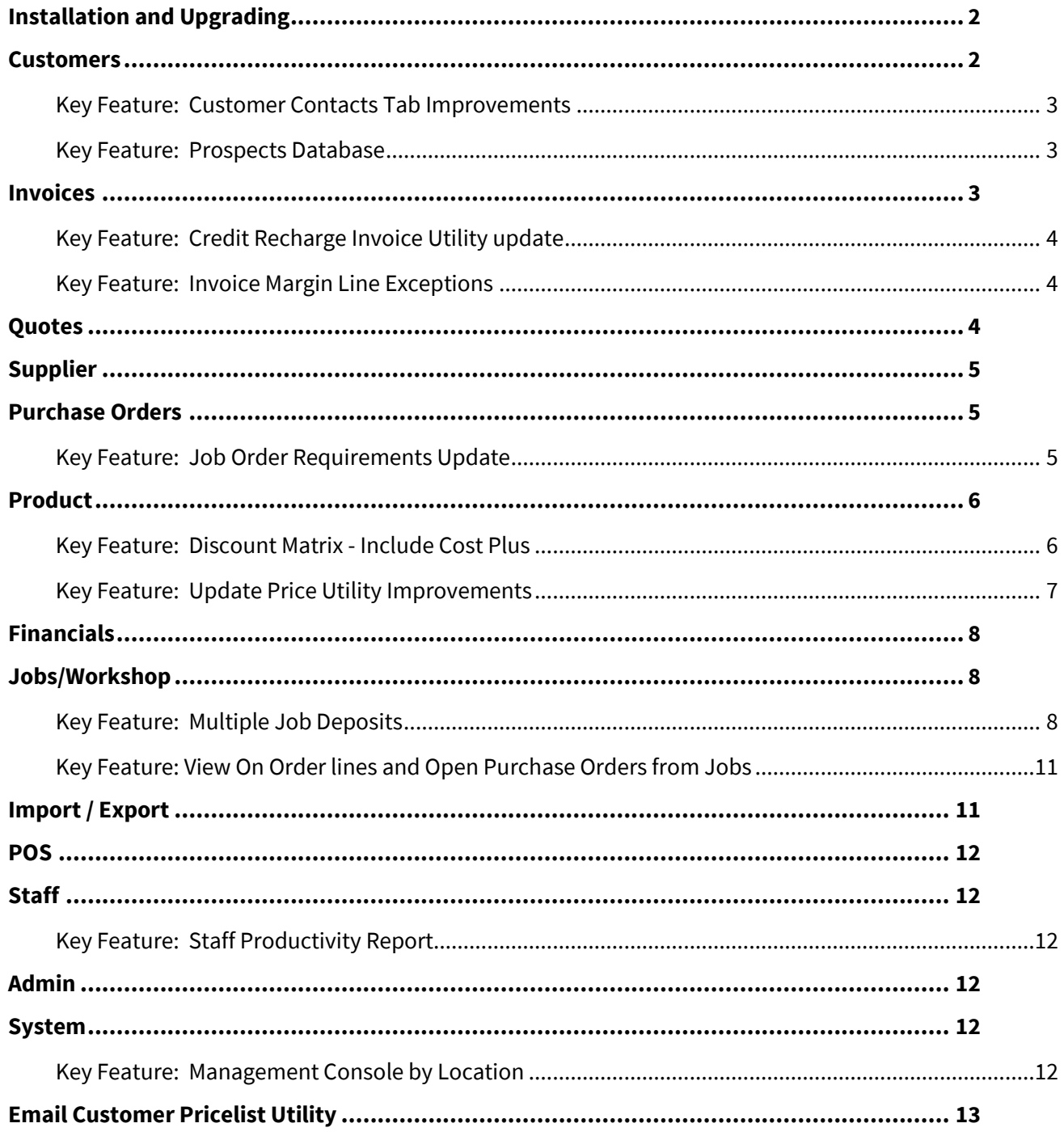

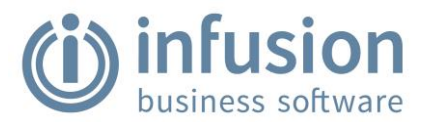

# <span id="page-1-0"></span>Installation and Upgrading

Prior to Installation please look at this article for [Terminal Server Installation.](https://infusionsoftware.zendesk.com/hc/en-us/articles/333757002876-Terminal-Server-Installation)

Please see here for [Installing Infusion Business Software](https://infusionsoftware.zendesk.com/hc/en-us/articles/360000179736-Installing-Infusion-Business-Software)

### <span id="page-1-1"></span>**Customers**

Quote layout update to not print the \S, \N, \T, \B in the code field. **#5711**

The Customer Aged Trial Balance with Invoices report has been updated to include a column displaying the Deferred amounts. **#8645**

The Customer Call Sheet has been improved to include a note if the Customer is currently on Stop Credit. **#11872**

A new report - Customer Listing - By Location has been added to the Customer / Reports menu. The report lists Account, Sort Key, Name, Address (either delivery or postal), phone, mobile, last sale and contacts (if selected). The report is filterable to Newsletter Customers Only and by Location, plus all of the usual filter and sorting criteria. **#12261**

The Customer Receipt layout has been updated to fix an issue where payment is taken on an invoice on a job where a deposit has been paid. Headers updated to cover scenarios where a receipt is reprinted and subsequent payments have been taken. Update to "Other Payments" and "This Payment". **#12758**

The Swap Sales Rep utility has been updated to include Region and Customer Type as selection criteria. See Knowledge Base Articl[e Swap Sales Rep](https://infusionsoftware.zendesk.com/hc/en-us/articles/115001372053-Swap-Sales-Rep) for this Utility **#12806**

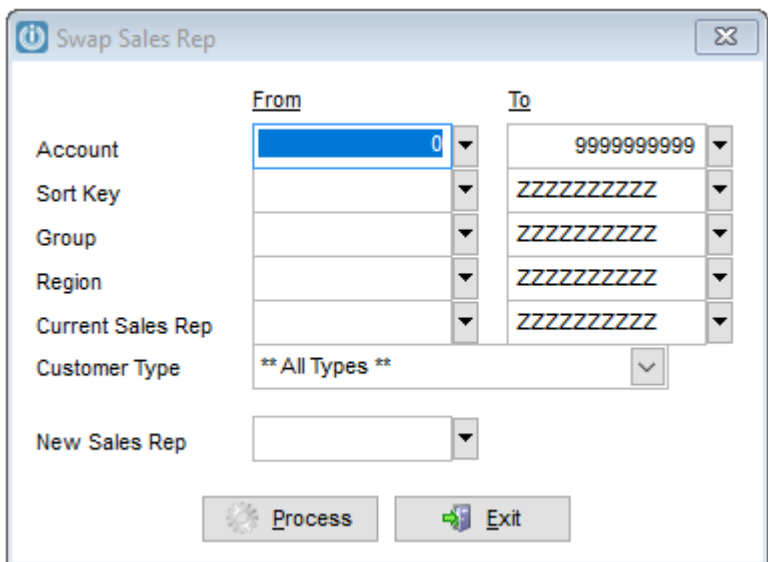

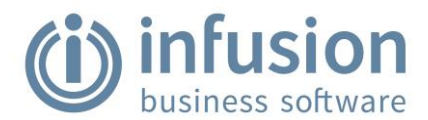

#### <span id="page-2-0"></span>Key Feature: Customer Contacts Tab Improvements

The Customer and Supplier Contacts tabs in both the Modify and Enquiry screens have been improved to allow better visibility and management of Contacts. The Save button has been improved to reduce confusion on saving a Contact within the Modify Customer or Supplier screens. See Knowledge Base Article [Customer Contact Screen](https://infusionsoftware.zendesk.com/hc/en-us/articles/360000826735-Customer-Contact-Screen) **#12827**

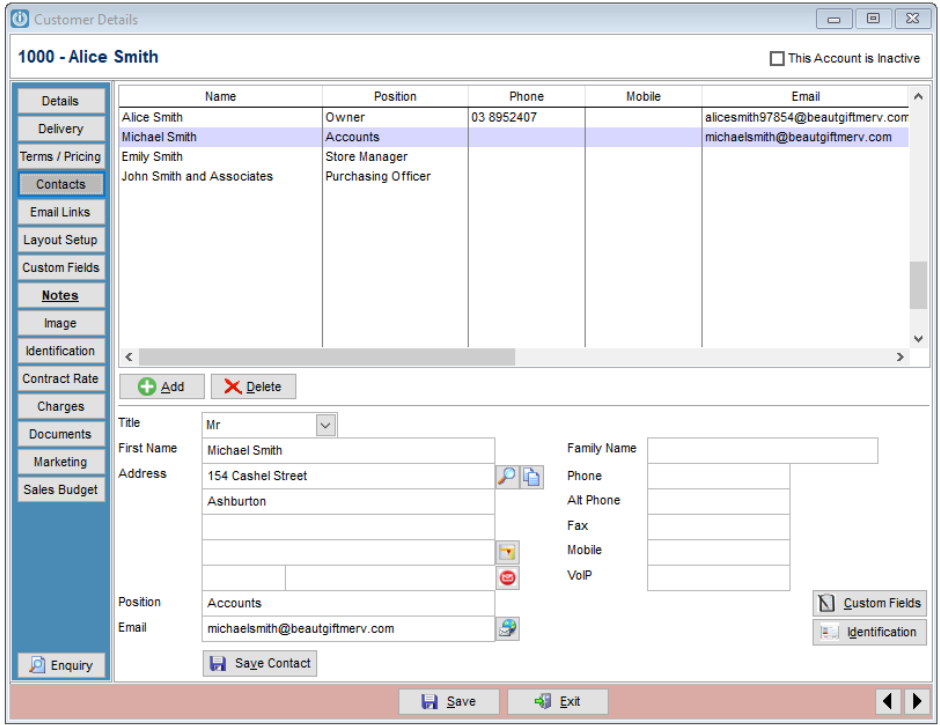

#### <span id="page-2-1"></span>Key Feature: Prospects Database

A Prospects module has been added to the Customers menu to either archive unused customers or store prospective customers without adding them to the Customers records. The Prospects menu is either available from Customers / Prospects / Manage Prospects, or from a Customer Lookup screen in Invoice, Quotes or Jobs. Prospect Contacts are included with the conversion. Prospects and their Contacts are able to be imported through an Import Routine. Prospects can be exported through the Customers / Utilities menu. If Prospects are imported from archived customers with their original account number, when they are converted back to a customer the original account number will be assigned. See the Knowledge Base Articl[e Prospects Database](https://infusionsoftware.zendesk.com/hc/en-us/articles/360000945215-Prospects-Database) **#12828**

#### <span id="page-2-2"></span>Invoices

An issue where selling below cost on a product with a quantity break was able to escape the "Below Cost" warning has been resolved by adding a check on the quantity column where quantity breaks are turned on. **#10414**

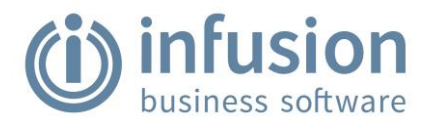

#### <span id="page-3-0"></span>Key Feature: Credit Recharge Invoice Utility update

The Credit / Recharge Invoice utility has been improved to allow selection of a date for both the credit note and the new invoice where "Credit and Recharge" is selected. See the updated [Credit](https://infusionsoftware.zendesk.com/hc/en-us/articles/115008120288-Credit-Recharge-Utility)  [Recharge Utility](https://infusionsoftware.zendesk.com/hc/en-us/articles/115008120288-Credit-Recharge-Utility) Article on the Knowledge Base **#11457**

Freight added to an Insurance job now is only transferred to the invoice created to the Insurance Company. **#12787**

#### <span id="page-3-1"></span>Key Feature: Invoice Margin Line Exceptions

A new report: Invoice Line Margin Exceptions has been produced and is accessible from the Customer Sales Analysis reports menu. The user can select a Margin Exception Percentage to identify invoice lines where the margin is below this value - or has zero cost price loaded See the Knowledge Bas[e Invoice Line Margin Exceptions Report.](https://infusionsoftware.zendesk.com/hc/en-us/articles/360000834935-Invoice-Line-Margin-Exceptions-Report-) **#12821**

### <span id="page-3-2"></span>Quotes

The Pending Quotes reports (Summary and Detailed) have been improved to include a date filter. **#11688**

An error has been fixed where the cost column on a Customer quote was referring to the product default for decimal places on quantity instead of rate. **#12672**

The Pending Quote Detailed and Summary Reports have an option to include Declined Quotes. The Quote Status has been added to both reports. **#12818**

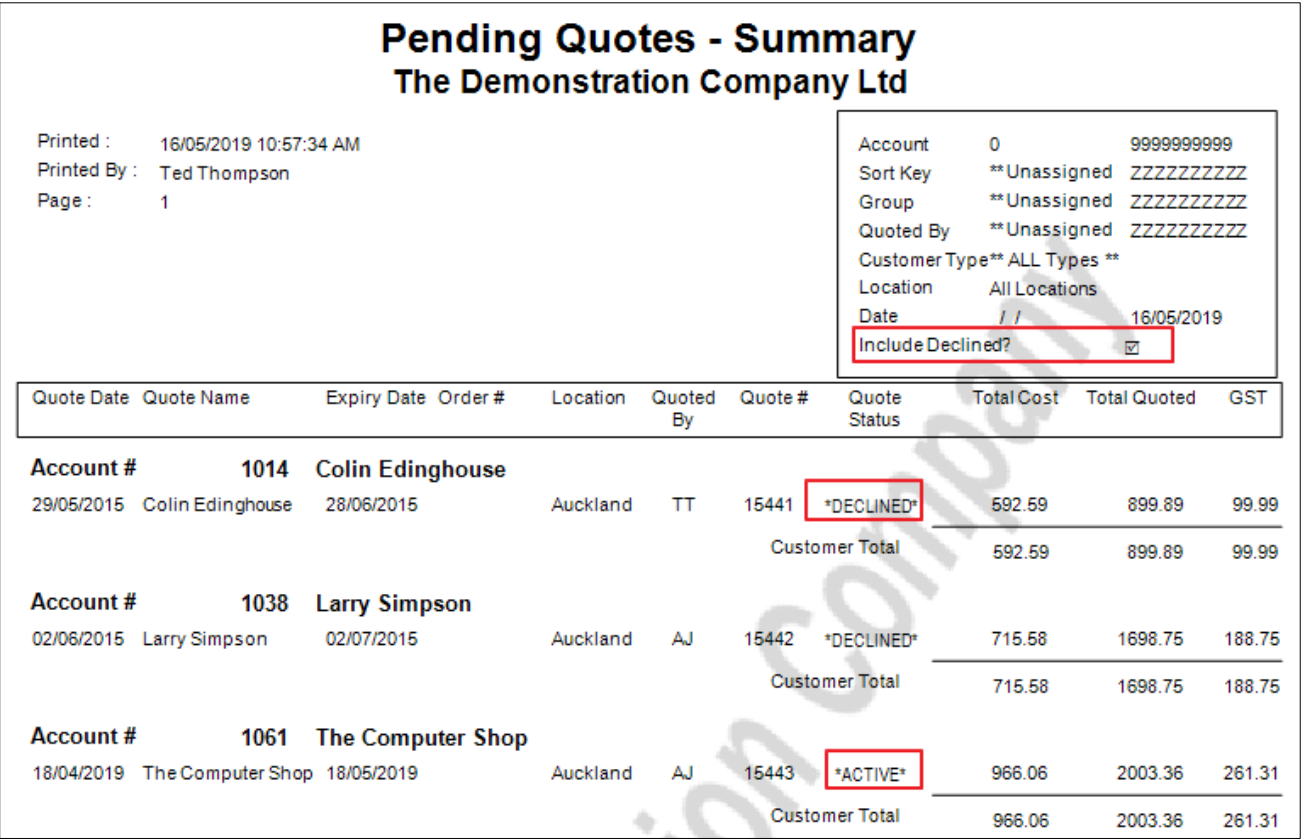

Infusion Business Software Ltd | PO Box 8197 | Riccarton | Christchurch [sales@infusionsoftware.co.nz](mailto:kate.reece@infusionsoftware.co.nz) | [www.infusionsoftware.co.nz](http://www.infusionsoftware.co.nz/)

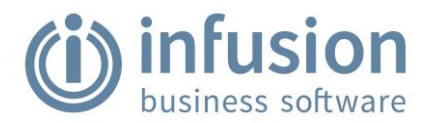

# <span id="page-4-0"></span>Supplier

The Pending Supplier Invoices report has been improved to include a Grand Total. **#12816**

An issue where Xtracta was downloading a document multiple times where a Product Code was amended has been fixed. **#12731**

A new report: Supplier Purchase Analysis - Dual Date Range has been produced which allows a purchase analysis to be run by two separate date ranges. **#12804**

# <span id="page-4-1"></span>Purchase Orders

A new report: Product Min/Max by Preferred Supplier is now available from the Products / Reports menu. The report is filterable to only products in stock and/or products with either Min or Max value of 0 and is grouped and filterable by Preferred Supplier as well as all of the usual product filter and sort fields. **#12306**

#### <span id="page-4-2"></span>Key Feature: Job Order Requirements Update

There have been significant improvements in the Job Order Requirements screen when converting a Quote to a Job.

There are 2 new defaults in the Manage Job Defaults screen: "Show ALL Products on Order Requirements Screen" which is only enabled when the "Check / Order products when converting a Quote to a Job" is ticked. For a full explanation on how to use this see the Knowledge Base article [Job Order Requirements.](https://infusionsoftware.zendesk.com/hc/en-us/articles/115000925354-Job-Order-Requirements) **#12709**

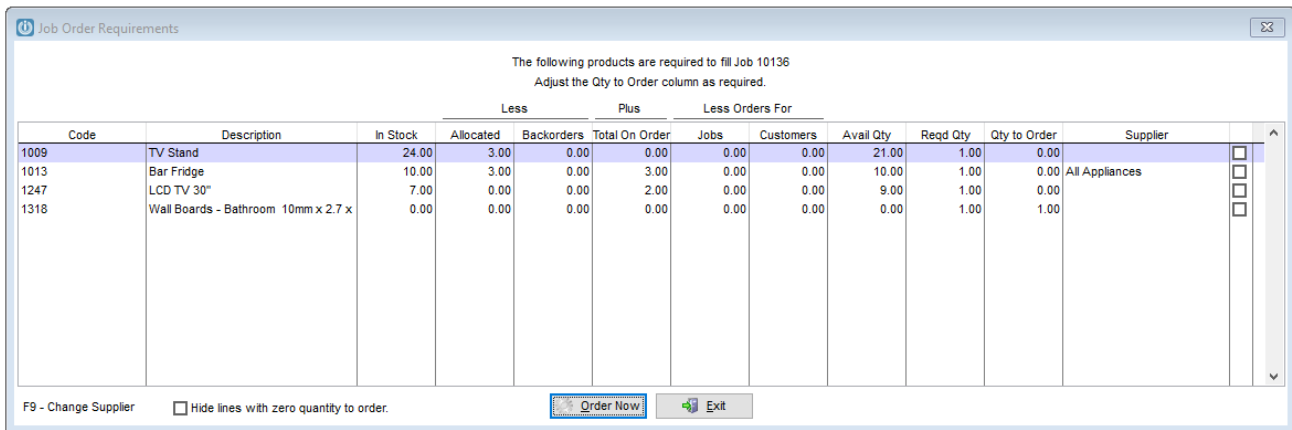

The Type field on the parameter screen of the Auto-Order by Sales option on Purchase Orders has been made wider to better display the information there. **#12778**

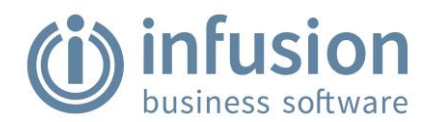

### <span id="page-5-0"></span>Product

A new report - Product Transactions - Pending is now available from the Products / Reports menu. The report reports on any saved / pending product transactions including Product Orders / Receipts / Manual Sale/Adjustments / Transfers and Write Offs. **#8731**

A new report "Product Status - By Location" has been added to the Products / Reports menu. The report lists in stock values for up to 15 locations grouped by Product Group and Product Sub Group. **#11897**

An issue in the Product Daily Unit Sales report has been fixed where if a product description in an invoice was edited the report considered this a second product. **#12271**

Stocktake Variance Report by Group has been corrected to fix a sorting issue. **#12291**

#### <span id="page-5-1"></span>Key Feature: Discount Matrix - Include Cost Plus

Setup of the Discount Matrix now allows for the selection of a calculation method. - Sell Minus, Avg Cost Plus, Latest Cost Plus or Unassigned. See the Knowledge Base Setting a **Discount on Customer** [Groups](https://infusionsoftware.zendesk.com/hc/en-us/articles/115007960547-Setting-A-Discount-on-Customer-Groups) **#12931**

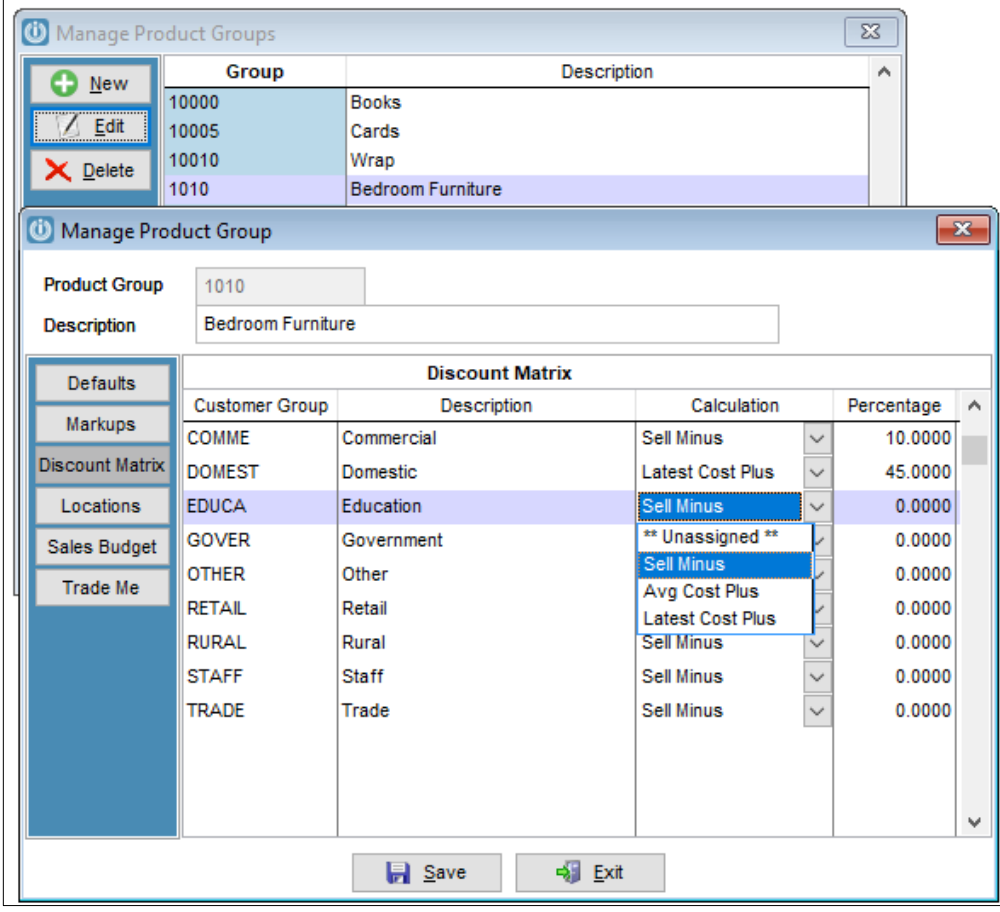

The Products Management screen and the Products Lookup screen now display the Promo Price for price level 1 and the date range it is valid for (from/to).

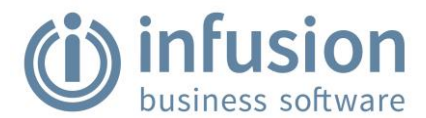

It is possible now to filter the Products Management screen by the date range of promotional prices. See the Knowledge Bas[e Promotional Pricing](https://infusionsoftware.zendesk.com/hc/en-us/articles/115003337194-Promotional-Pricing)

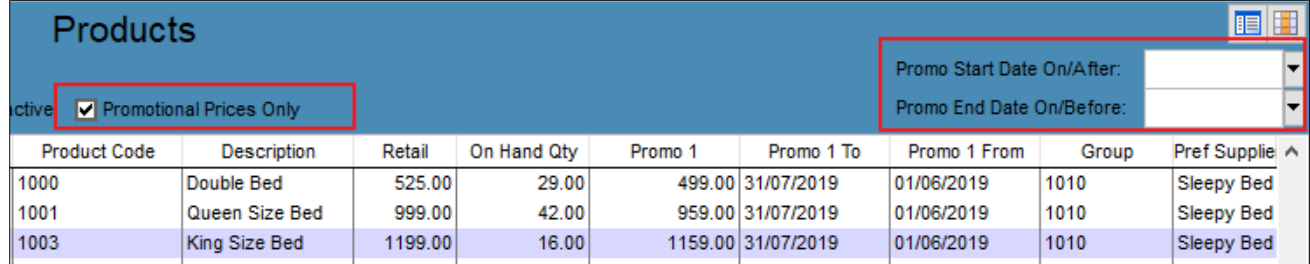

#### <span id="page-6-0"></span>Key Feature: Update Price Utility Improvements

The Update Price Utility has seen significant improvements allowing greater selection criteria, combining the Promotional Dates update utility, and allowing the user to view the resulting updates before committing the changes, and also to select or deselect certain products from the update. A video and instructions on using this utility are available from the Knowledge Base: [Update Prices](https://infusionsoftware.zendesk.com/hc/en-us/articles/360000552295-Update-Prices-Promotional-Dates)  [and Promotional Dates](https://infusionsoftware.zendesk.com/hc/en-us/articles/360000552295-Update-Prices-Promotional-Dates) **#12786**

A new report has been added to the Products module called 'Products with Ratios - by Supplier'. It is designed to show products set up with a ratio grouped by Preferred Supplier and display the product stock levels, the product costs and sell price 1 and unit, as well as the supplier's latest cost, the ratio, the unit cost and supplier code. See the Knowledge Base Articl[e Product Ratio](https://infusionsoftware.zendesk.com/hc/en-us/articles/360000021255-Product-Ratio) to learn how to use Product Ratios and see this report. **#12800**

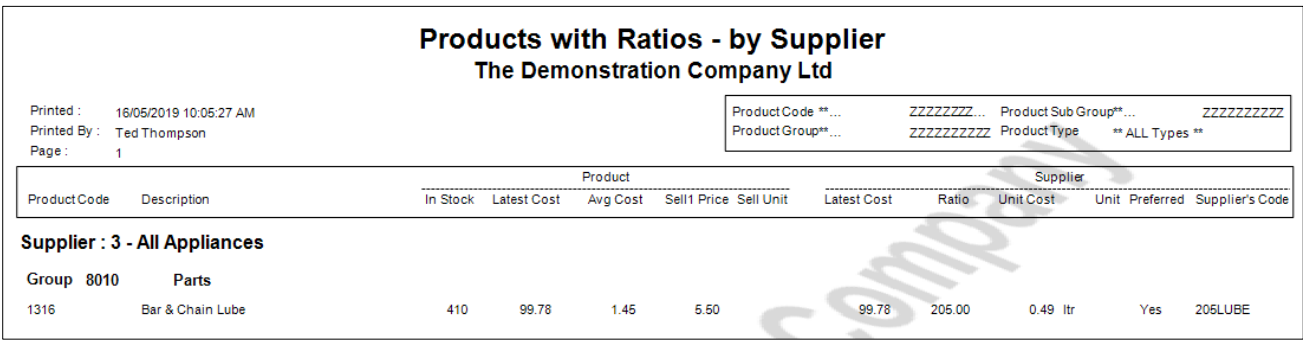

A new report: Products Without Sales (see Products / Reports) has been produced - which reports only stock that has not been sold within the nominated date range. The user can select to return only products that are in stock at the end date. Standard product filtering is available. The report includes the Start and Closing Balance **#12805**

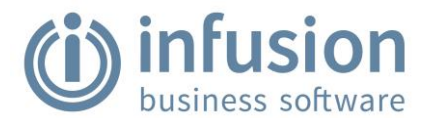

### **Products Without Sales** The Demonstration Company Ltd

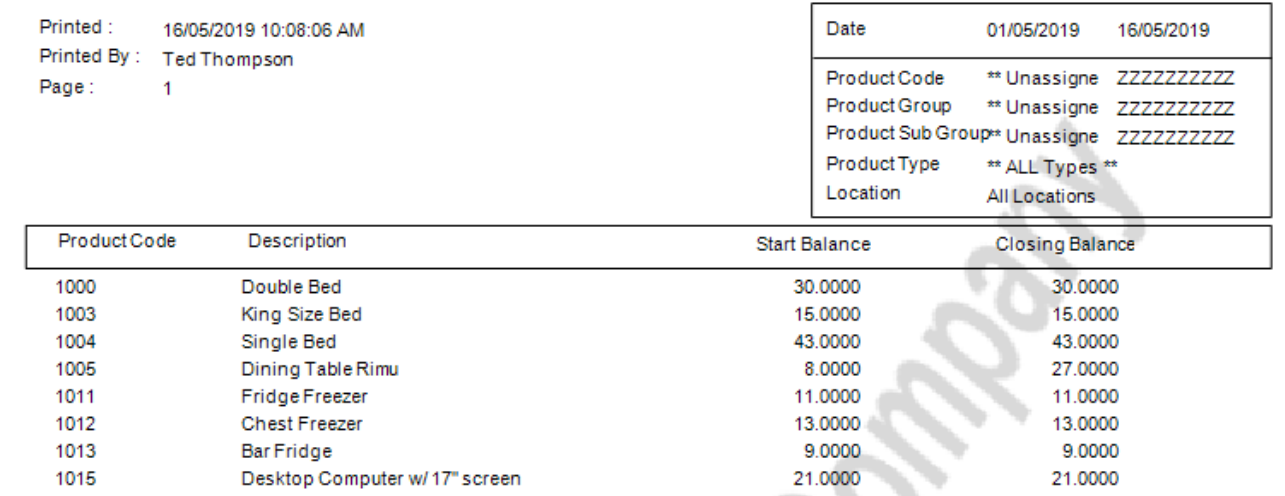

The Manage Kitset Components and the Item Buildup screens have been fixed so that the decimal places on the latest cost column are picked up from the correct product default. The Manage Kitset Components screen has been updated to close after saving. **#12808**

The report: Product Transactions - By Type has been improved to include the Cost Value of the transaction where available. **#12822**

The Product Valuation Detail - by Bin Location report can now be run to return only products with negative quantities in stock. **#12897**

## <span id="page-7-0"></span>Financials

A new Profit and Loss report - MTD /YTD - has been written to utilise two of the character custom fields stored against GL Accounts. The char1 field is assumed to hold the REGION and the char2 field the DEPARTMENT. Region (CHAR1) selection is a single selection; Department (CHAR2) selection is a range. The report allows the user to select to include only transaction accounts that match the nominated char1 and char2 settings; the report will include all heading accounts and the totalling accounts will only include the summed value(s) of the selected transaction accounts which add into them. See the Knowledge Base Articl[e Profit & Loss \(MTD & YTD\) By Region / Department](https://infusionsoftware.zendesk.com/hc/en-us/articles/360000691675-Profit-Loss-MTD-YTD-By-Region-Department) **#12906**

### <span id="page-7-2"></span><span id="page-7-1"></span>Jobs/Workshop

Key Feature: Multiple Job Deposits

Multiple Deposits are now able to be taken against a job. The Deposits are visible either at the bottom of the job screen or by selecting List Deposit Use to display the Jobs Deposit Audit Trail. See

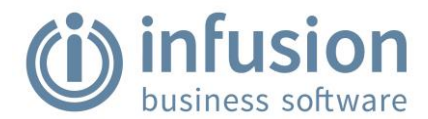

the Knowledge Base Articl[e Multiple Job Deposits](https://infusionsoftware.zendesk.com/hc/en-us/articles/360000834175-Multiple-Job-Deposits) **#9626**

A new report - Job Deposits - By Location has been produced which lists Deposit Paid, Deposit Used and Deposit Balance on Jobs. The report will either return only Jobs with outstanding balances or all jobs can be included. The report runs by Location - each location on a separate page. The standard filtering and sorting options for jobs are available. See the Knowledge Bas[e Job Deposit Report -](https://infusionsoftware.zendesk.com/hc/en-us/articles/360000674115-Job-Deposit-Report-By-Location) By Location **#9981**

Purchase Orders of the Job Management type have an option to print the job labels when items are being received for a job. The label that is printed is layout Barcodes7. To print the product description from the purchase order rather than the standard product description, the label layout should be updated to podesc instead of desc. **#12746**

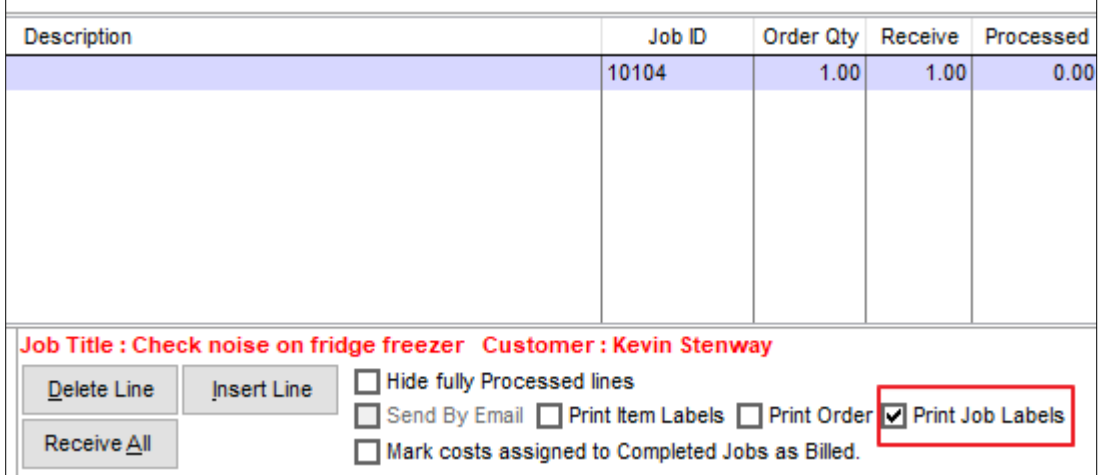

Updated the Insurance job feature to ensure the job deposit is only applied to the Customer's invoice not the Insurance companies. This means that an insurance company invoice from an insurance job can never have a deposit applied to it. If for any reason the insurance company pays a deposit for an insurance job, this will have to be applied to their account as an unallocated payment and then applied to the invoice after it is posted. **#12765**

An issue where if Prompt for Staff Code BEFORE accessing Invoicing / Quotes is true, when an Insurance invoice is created from a job the Entered By field is not populated correctly on the invoice creating an application error has been corrected. **#12792**

An Extra Value has been included in the Job Detail Report, inside the Total Summary Box, to show the Sell Value of the billed lines, to provide a cleared measure of the sell value to date when dealing with jobs invoiced as progress claims with quotes. **#12796**

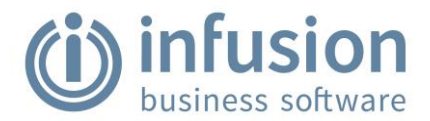

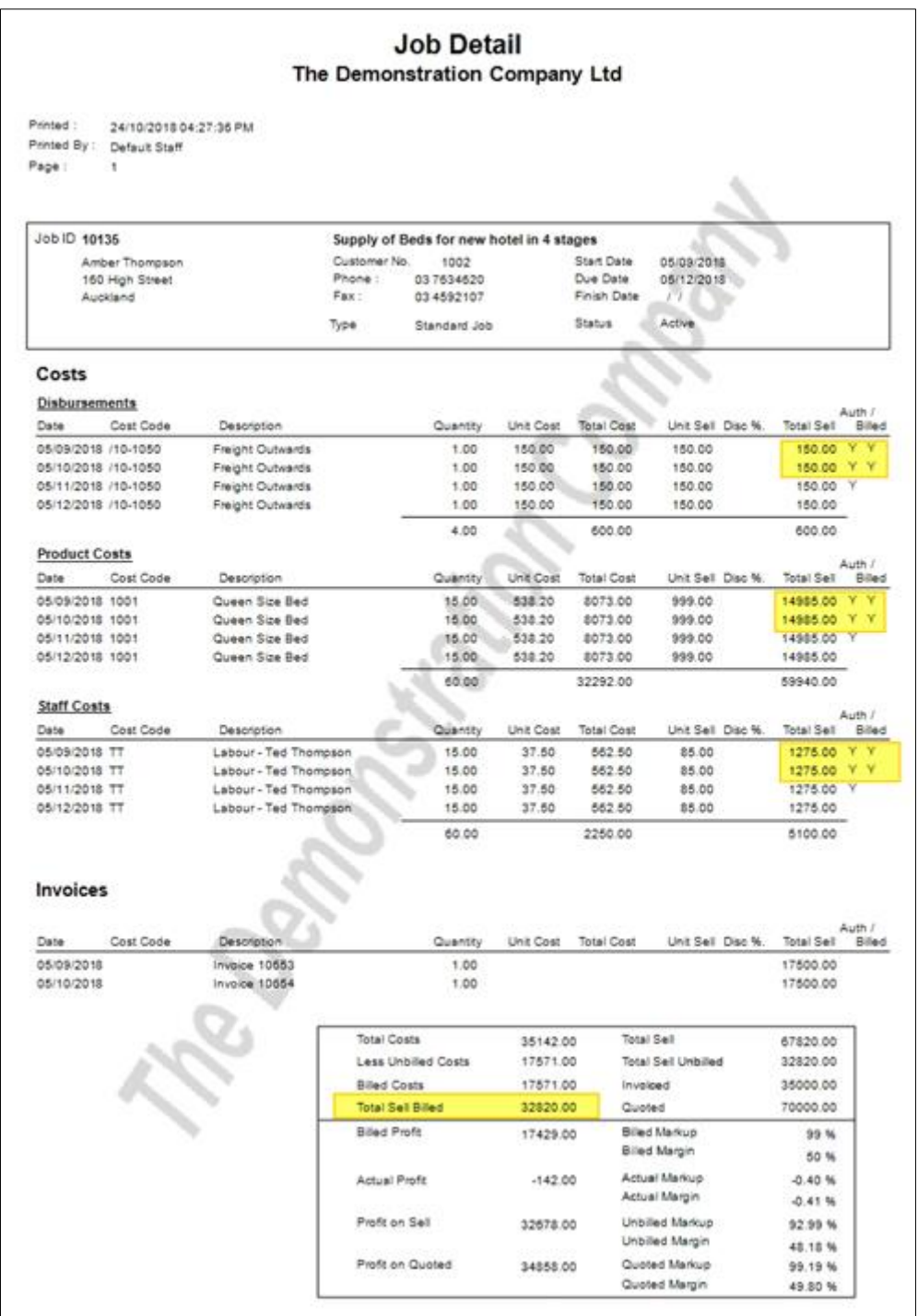

Corrected an error occurring when clicking on the NEW button of the job lookup screen when this was opened from the Enter Job Costs screen. **#12816**

Template jobs have been excluded from the two Work in Progress reports in the Jobs Module. **#12819**

The new options to use the quoted cost and/or price from the quote on the job now applies to items received from the Job Purchase Order. Receipting Serial Tracked Items updated and improved. **#12836**

# Infusion Software v8.500 Release Notes

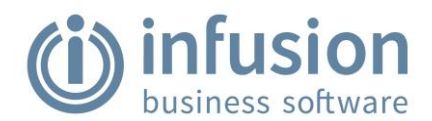

A problem where users are unable to alter the cost on job cost lines when the price level is set to latest cost has been resolved. **#12876**

An issue where if Prompt for Staff Code BEFORE accessing Invoicing / Quotes is true, when a warranty invoice is created from a job the Entered By field is not populated correctly on the invoice creating an application error has been corrected. **#12891**

A new Job Activity by Opened By report has been produced which is to allow the user to select the "Opened By" staff member as a range. The report will sort the data by "Opened By" and will start a new page for each Opened By staff member. The "Assigned To" column will be removed due to lack of space. **#12893**

#### <span id="page-10-0"></span>Key Feature: View On Order lines and Open Purchase Orders from Jobs

A new Job Default has been added to allow ordered products to display on the Modify and Enquiry Job screens. The purchase order is able to be opened by right clicking on a product line and the product can be receipted to a packing slip from this screen. This option can be turned off in Manage Job Defaults. See the Knowledge Bas[e Products on Order in the Manage Job Screen](https://infusionsoftware.zendesk.com/hc/en-us/articles/360000825995-Products-On-Order-In-Manage-Job-Screen) **#12942**

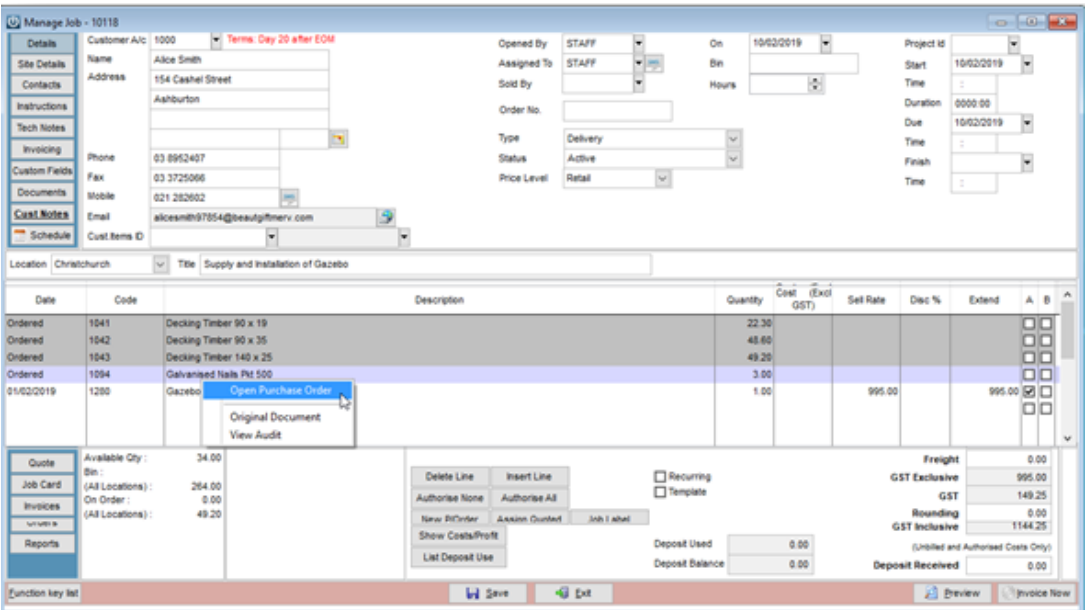

### <span id="page-10-1"></span>Import / Export

Corrected a problem in the Manage Import Routines screen where data type Products was displaying the wrong available fields if the file type selected was Tab Delimited. **#12743**

The Edward Gibbons import routine has been updated to take into account changes made by this supplier. **#12883**

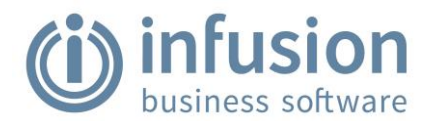

### <span id="page-11-0"></span>POS

An error when reprinting an invoice using POS05 or POS06 from Customer Enquiry / Invoice tab has been fixed. **#12814**

### <span id="page-11-1"></span>**Staff**

#### <span id="page-11-2"></span>Key Feature: Staff Productivity Report

A new Staff Productivity report has been produced - refer to the Knowledge Base article for information about the setup that is required and definitions of the calculations shown. Staff [Productivity Report Setup](https://infusionsoftware.zendesk.com/hc/en-us/articles/360000624176-) **#12905**

### <span id="page-11-3"></span>Admin

Trade Me have updated their specification for importing products and added in three extra columns: Brand, Manufacturer Code, Barcode These columns headers are now included in the Export so that the import will not create an error. At this point the columns are not populated. **#11897**

Improved the back end of the SMS screen to correct the behaviour where on occasion SMS messages were sending prematurely. **#12826**

An issue with the Capricorn Export where invoices noted as "Do not Charge Head Office" were included in the export has been resolved. Key files will need to be provided to affected customers by Infusion Support. **#12842**

The Email Audit Trail report has had the attachment number added. **#12892**

### <span id="page-11-4"></span>System

#### <span id="page-11-5"></span>Key Feature: Management Console by Location

The Management Console is now able to be run per Location. A system default "Default Management Console to All Locations" will specify whether the console selector defaults to all locations, otherwise the selector will default to the Default Location of the Staff Member logged in. The Locations are able to be changed and the data refreshed from within the Management Console also. See the Knowledge Base [Management Console](https://infusionsoftware.zendesk.com/hc/en-us/articles/360000022235-Management-Console) **#12791**

An additional Radio button has been added to the Customer, Product, Supplier and GL enquiry screens to select Last Financial Year. **#12824**

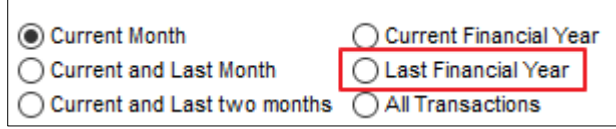

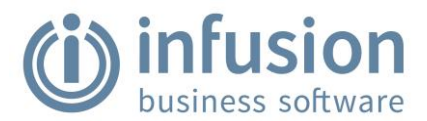

## <span id="page-12-0"></span>Email Customer Pricelist Utility

A new utility is available on request which emails selected Customers a pricelist that includes their calculated price and the standard retail price.

Their calculated price takes into account all normal pricing calculations including Discount Matrixes, Customer Discounts, Contract Rates etc.

This utility can be set to run automatically as a Scheduled Task from your server at a defined interval (eg. The first Monday of each month).

The list of recipients is easily editable and multiple contacts within a company can be emailed.